## **Latitude 3420**

Konfigurace a technické údaje

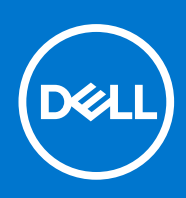

### Poznámky, upozornění a varování

**POZNÁMKA:** POZNÁMKA označuje důležité informace, které umožňují lepší využití produktu.

**VÝSTRAHA: UPOZORNĚNÍ varuje před možným poškozením hardwaru nebo ztrátou dat a obsahuje pokyny, jak těmto problémům předejít.**

**VAROVÁNÍ: VAROVÁNÍ upozorňuje na potenciální poškození majetku a riziko úrazu nebo smrti.**

© 2021 Dell Inc. nebo dceřiné společnosti Všechna práva vyhrazena. Dell, EMC a ostatní ochranné známky jsou ochranné známky společnosti Dell Inc. nebo dceřiných společností. Ostatní ochranné známky mohou být ochranné známky svých vlastníků.

# Obsah

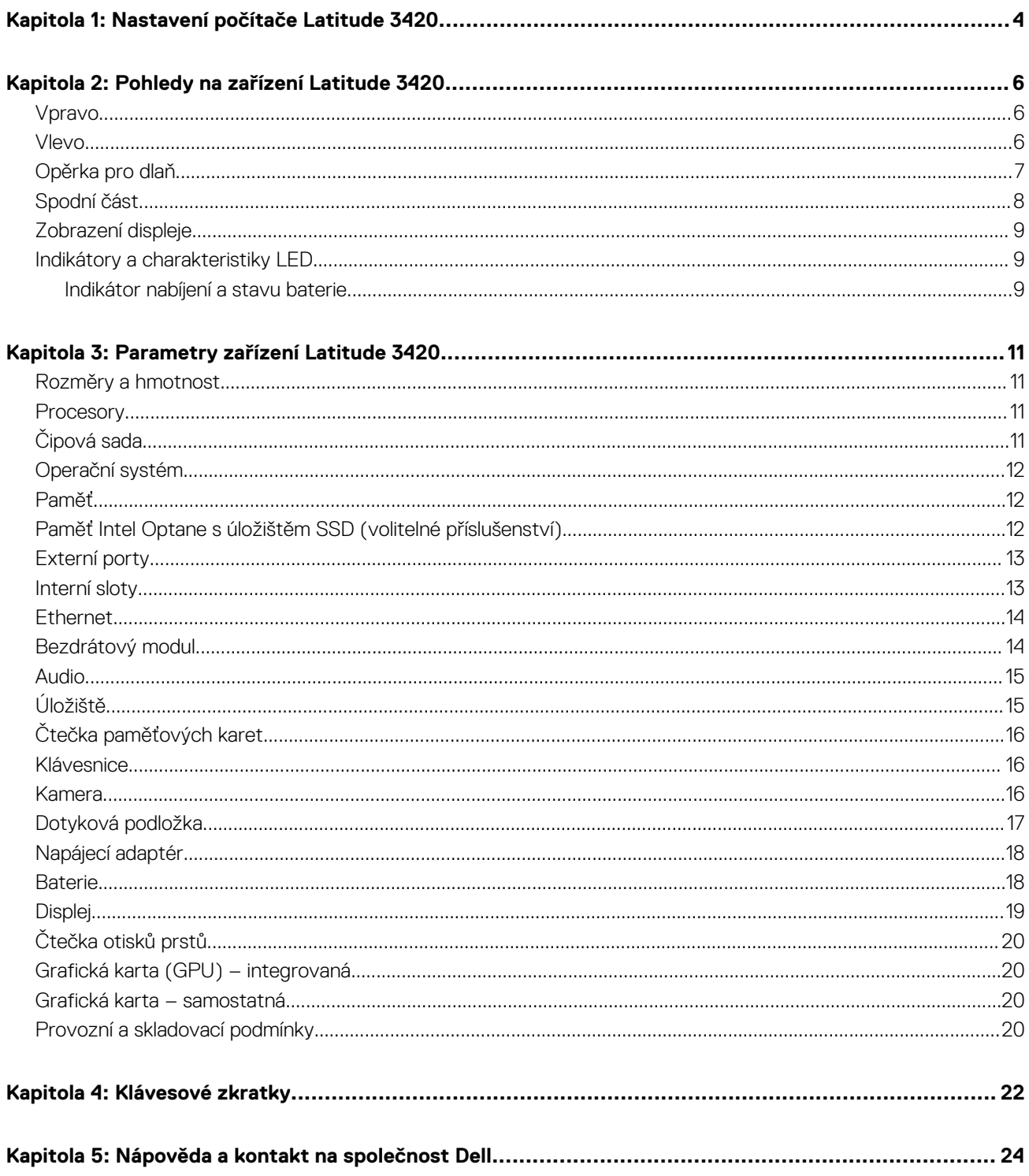

# **1**

## **Nastavení počítače Latitude 3420**

### <span id="page-3-0"></span>**O této úloze**

 $\Omega$ **POZNÁMKA:** Obrázky v tomto dokumentu se mohou lišit od vašeho počítače v závislosti na sestavě, kterou jste si objednali.

### **Kroky**

1. Připojte napájecí adaptér a stiskněte vypínač.

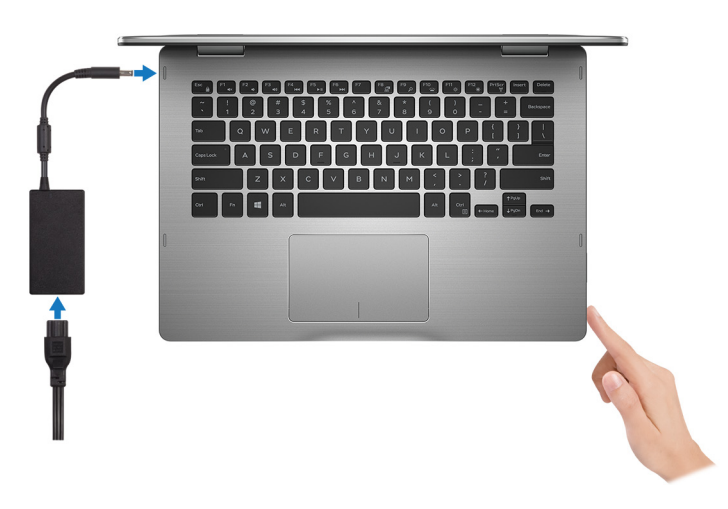

- **POZNÁMKA:** Kvůli úspoře energie může baterie přejít do úsporného režimu. Připojte napájecí adaptér a stisknutím tlačítka napájení počítač zapněte.
- 2. Dokončete konfiguraci operačního systému.

#### **V systému Ubuntu:**

Postupujte podle pokynů na obrazovce a dokončete konfiguraci. Další informace o instalaci a konfiguraci systému Ubuntu naleznete v článcích znalostní báze [SLN151664](https://www.dell.com/support/article/sln151664/) a [SLN151748](https://www.dell.com/support/article/sln151748/) na adrese [www.dell.com/support](https://www.dell.com/support).

#### **V systému Windows:**

Postupujte podle pokynů na obrazovce a dokončete konfiguraci. Při konfiguraci společnost Dell doporučuje:

- Připojit se k síti kvůli aktualizacím systému Windows. **POZNÁMKA:** Pokud se připojujete k zabezpečené bezdrátové síti, zadejte po vyzvání heslo pro přístup k bezdrátové síti.
- Jestliže jste připojeni k internetu, přihlaste se nebo vytvořte účet Microsoft. Nejste-li připojeni k internetu, vytvořte si účet offline.
- Na obrazovce **Podpora a ochrana** zadejte kontaktní údaje.
- 3. Vyhledejte aplikace Dell z nabídky Start v systému Windows doporučeno.

### **Tabulka 1. Vyhledání aplikací Dell**

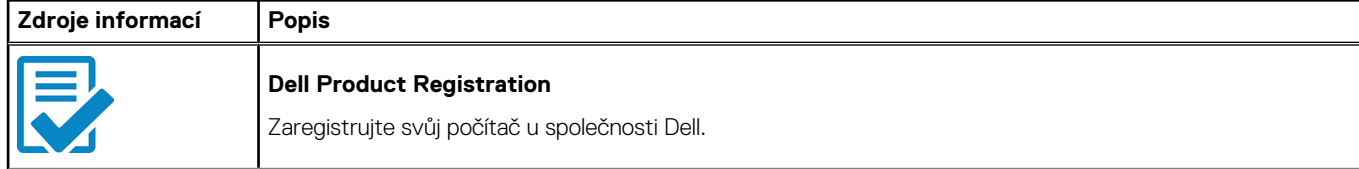

### **Tabulka 1. Vyhledání aplikací Dell**

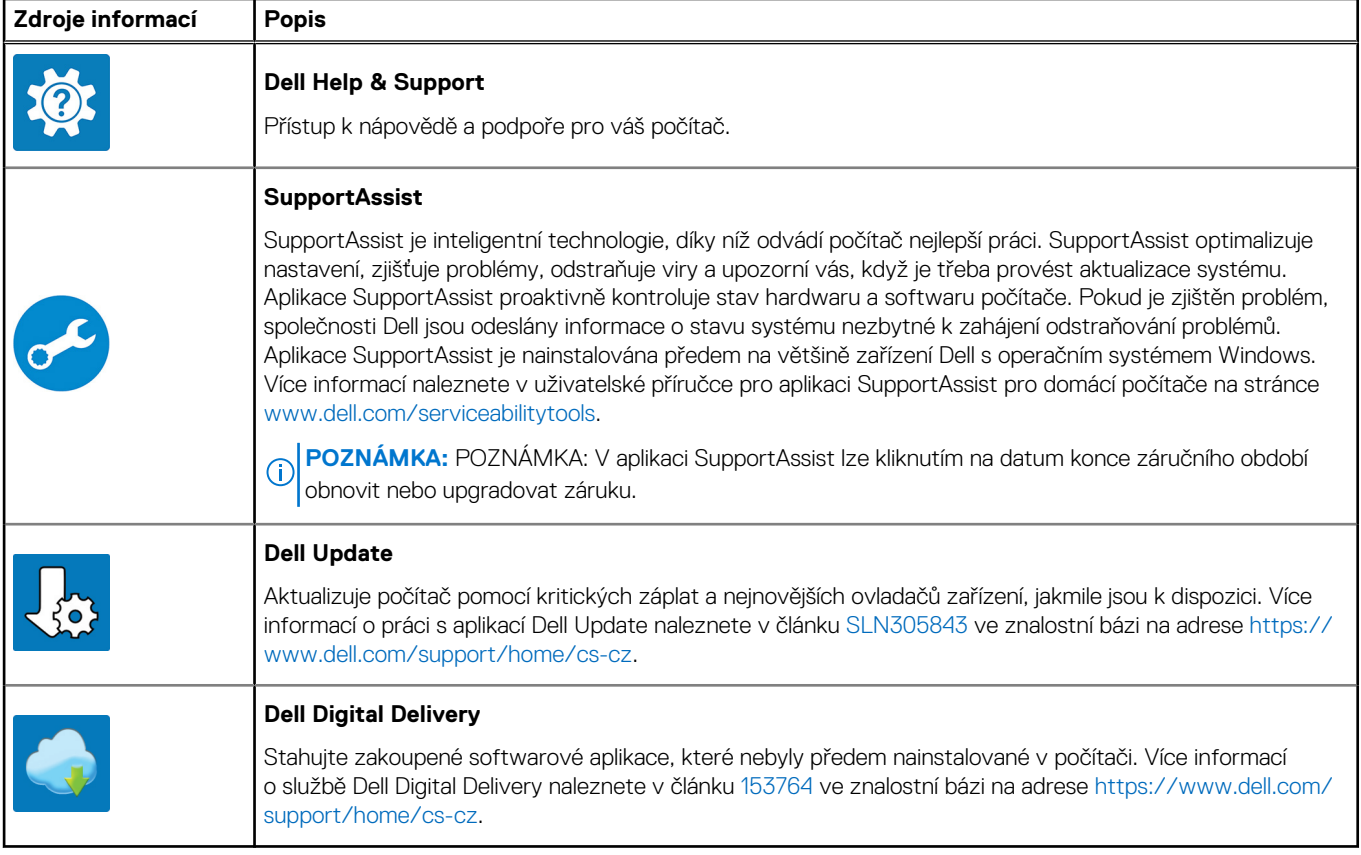

# **2**

## **Pohledy na zařízení Latitude 3420**

## <span id="page-5-0"></span>**Vpravo**

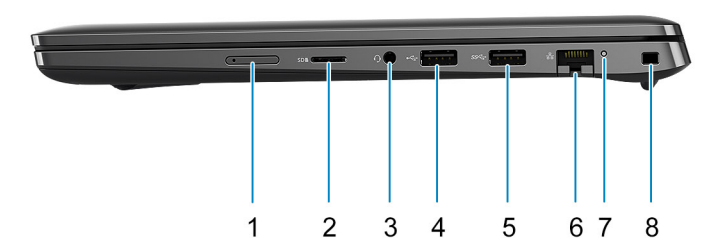

- 1. Slot na kartu micro-SIM (volitelné příslušenství)
- 2. Slot pro čtečku paměťových karet Micro SD 3.0
- 3. Univerzální zvukový port
- 4. Port USB 2.0
- 5. Port USB 3.2 Gen 1
- 6. Síťový port
- 7. Kontrolka síťové aktivity
- 8. Slot pro bezpečnostní zámek Wedge

## **Vlevo**

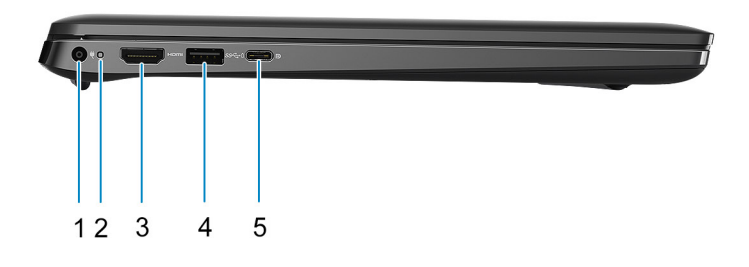

- 
- 
- 1. Napájecí port 2. Indikátor LED napájení
- 3. Port HDMI 1.4 **4. Port USB 3.2 Gen 1stechnologií PowerShare**
- <span id="page-6-0"></span>5. Port USB 3.2 Gen 2x2 Type-C s rozhraním DisplayPort v alternativním režimu a s funkcí Power Delivery **POZNÁMKA:** Systém dodávaný s procesory Intel 10. generace podporuje port USB 3.2 Gen 2 Type-C
	- s rozhraním DP v alternativním režimu a s funkcí Power Delivery.

## **Opěrka pro dlaň**

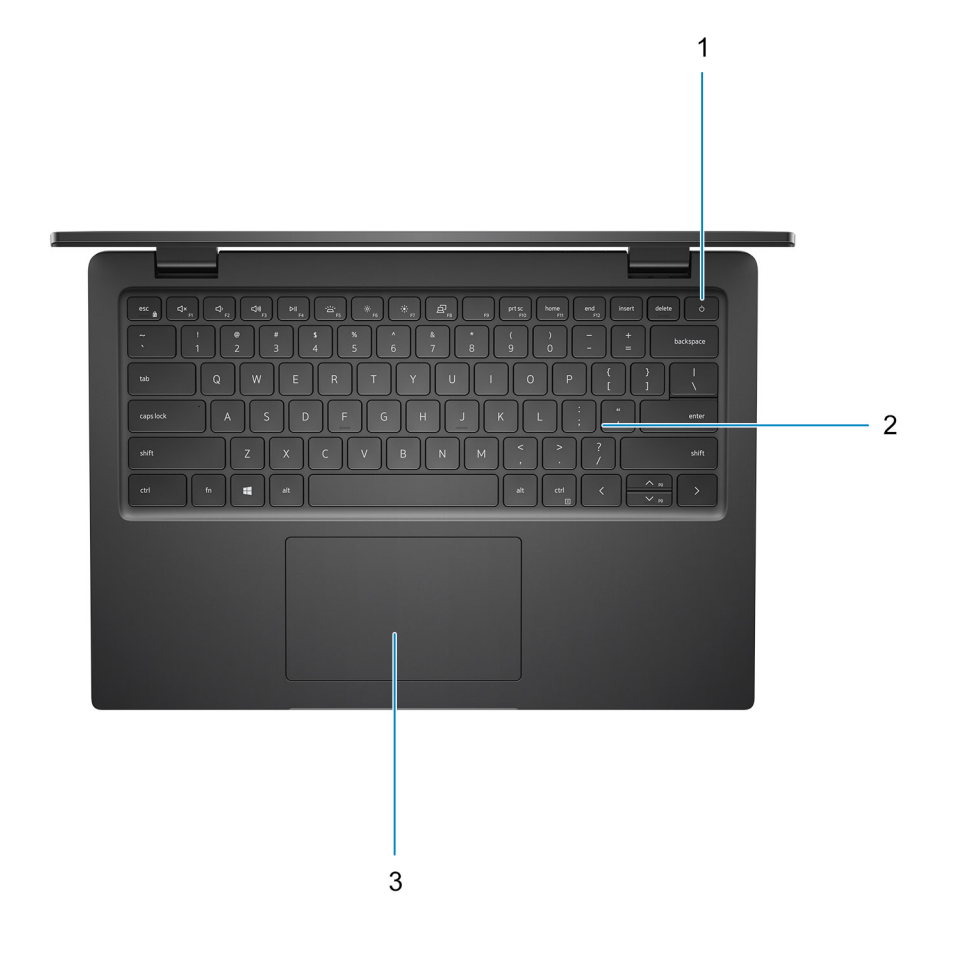

- 1. Tlačítko napájení s volitelnou čtečkou otisků prstů
- 2. Klávesnice
- 3. Dotyková podložka

## <span id="page-7-0"></span>**Spodní část**

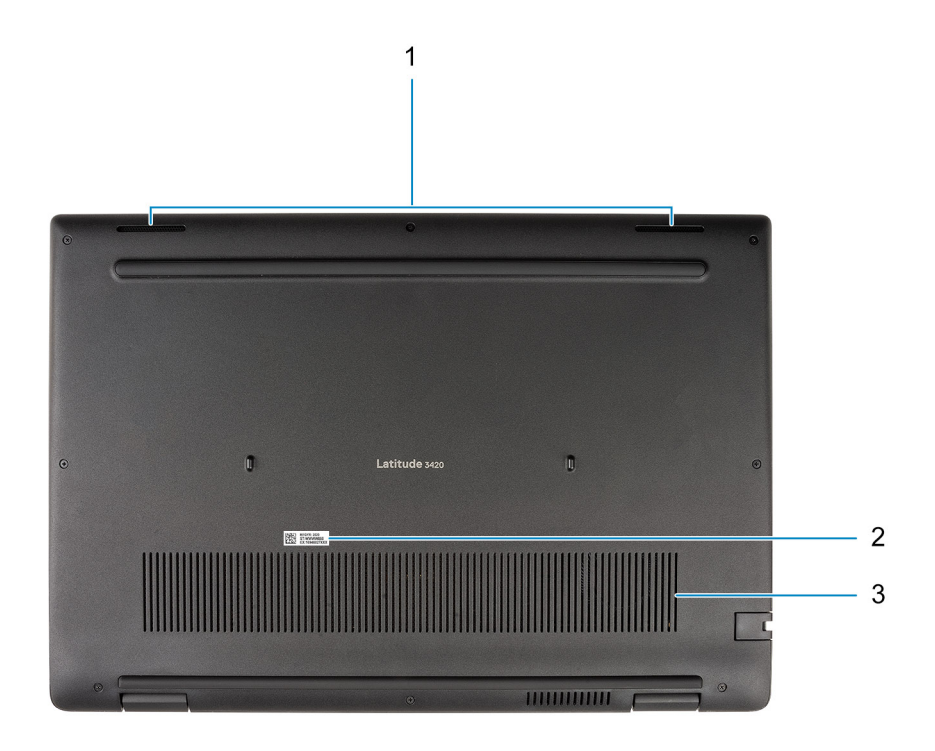

- 1. Reproduktory
- 2. Umístění výrobního čísla
- 3. Větrací otvor

## <span id="page-8-0"></span>**Zobrazení displeje**

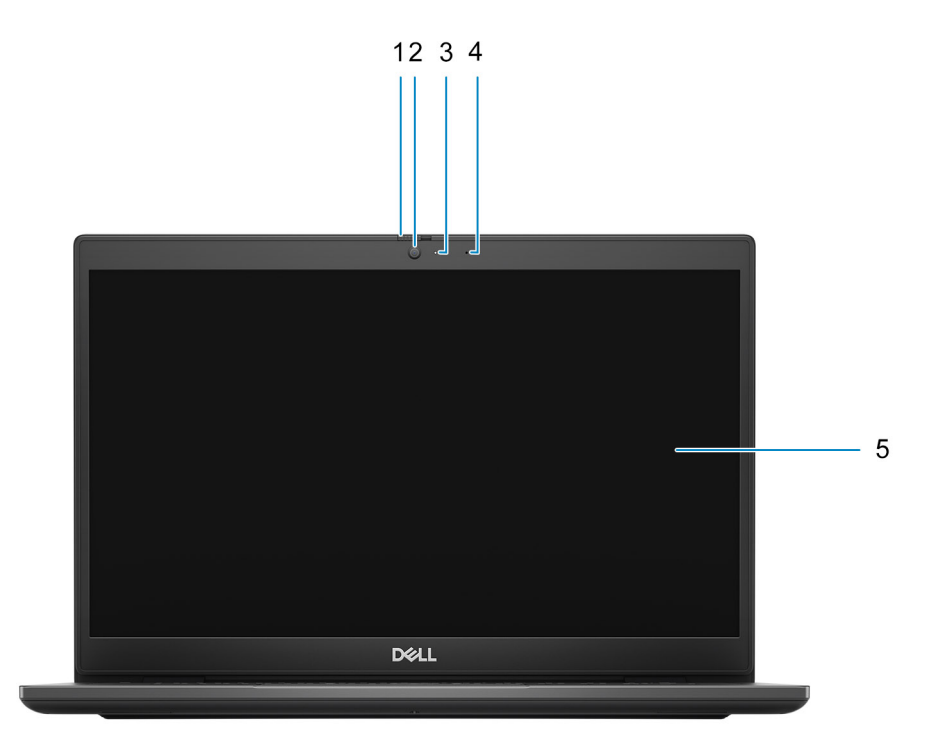

- 1. Závěrka pro ochranu soukromí (volitelné příslušenství)
- 2. Kamera
- 3. Kontrolka stavu kamery
- 4. Mikrofon
- 5. Panel LCD

### **Indikátory a charakteristiky LED**

### **Indikátor nabíjení a stavu baterie**

#### **Tabulka 2. Indikátor nabíjení a stavu baterie**

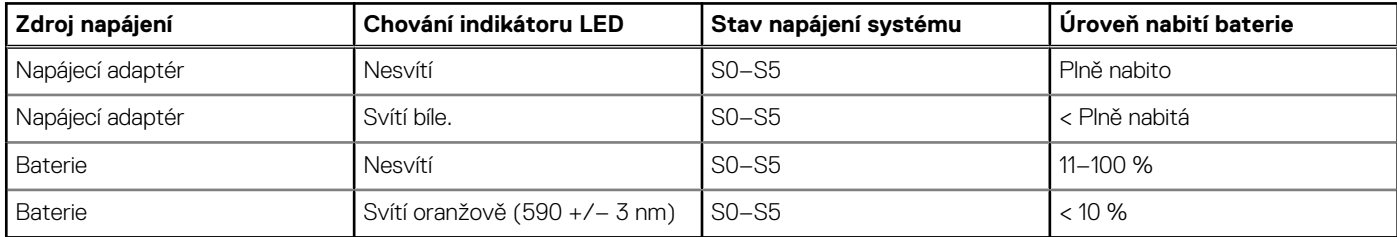

● S0 (zapnuto) – Počítač je zapnutý.

● S4 (hibernace) – Počítač spotřebovává ve srovnání s ostatními typy režimu spánku nejméně energie. Systém je téměř ve vypnutém stavu, kromě udržovacího napájení. Kontextová data se zapisují na pevný disk.

● S5 (vypnuto) – Počítač je ve vypnutém stavu.

## **Parametry zařízení Latitude 3420**

### <span id="page-10-0"></span>**Rozměry a hmotnost**

### **Tabulka 3. Rozměry a hmotnost**

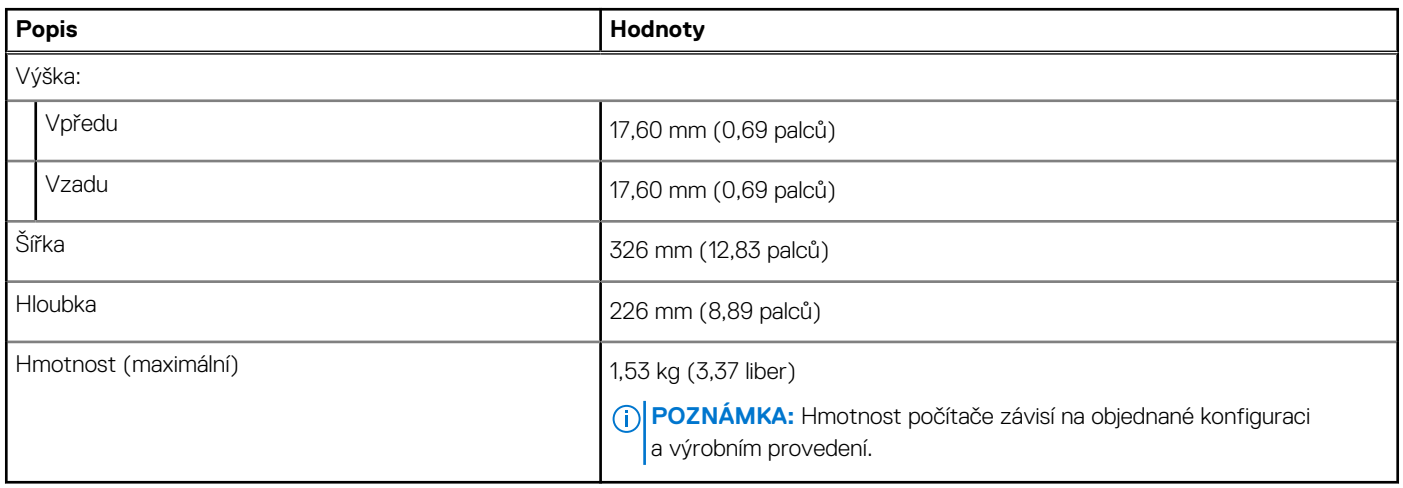

### **Procesory**

### **Tabulka 4. Procesory**

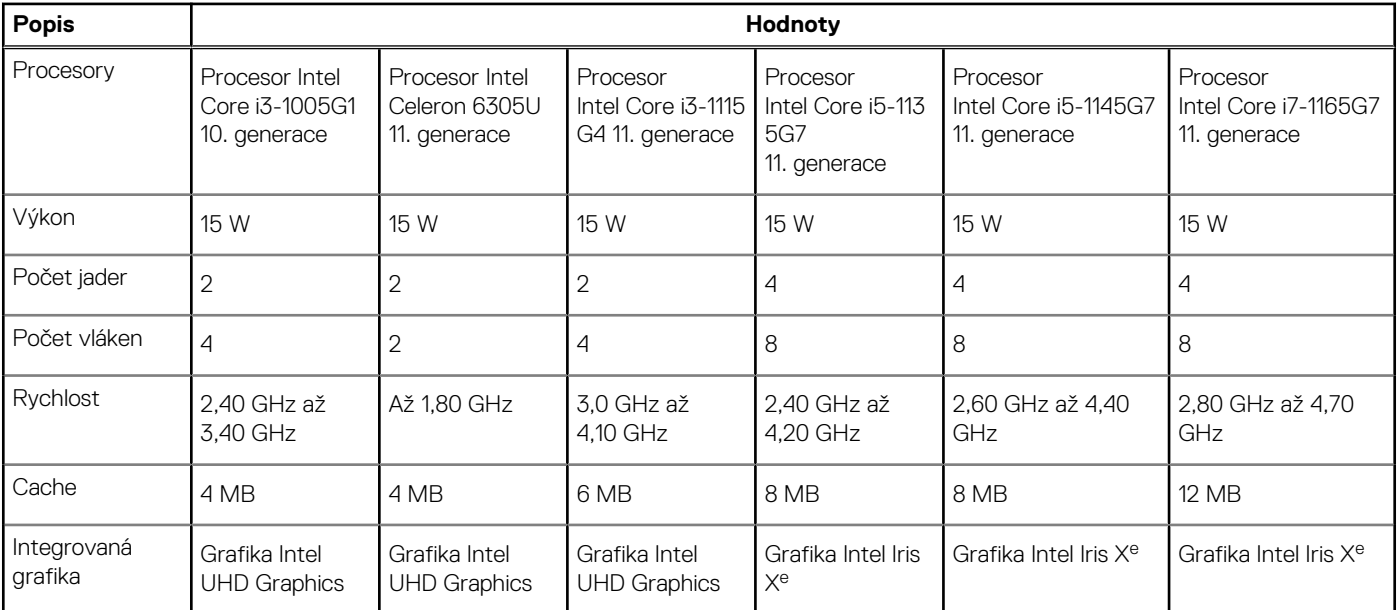

## **Čipová sada**

**Tabulka 5. Čipová sada** 

### <span id="page-11-0"></span>**Tabulka 5. Čipová sada**

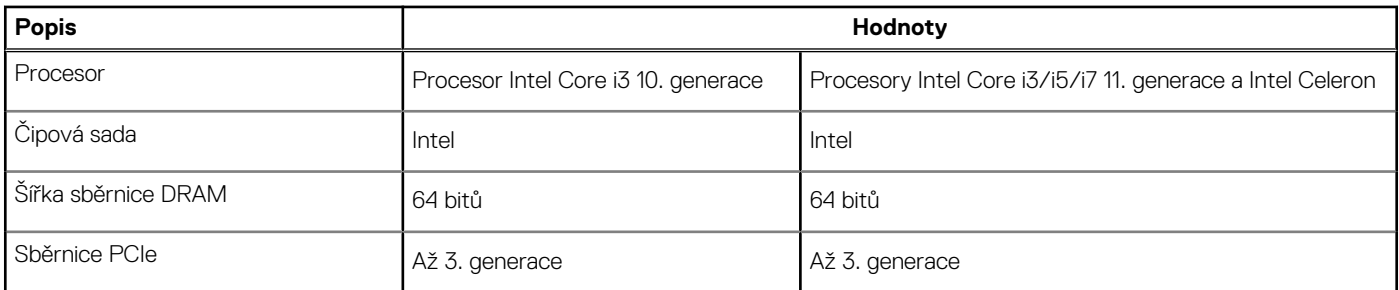

## **Operační systém**

- Windows 10 Pro, 64bitový
- Windows 10 Home, 64bitový
- Ubuntu Linux 20.04 LTS, 64bitový
- Kylin Linux verze 10

## **Paměť**

### **Tabulka 6. Specifikace paměti**

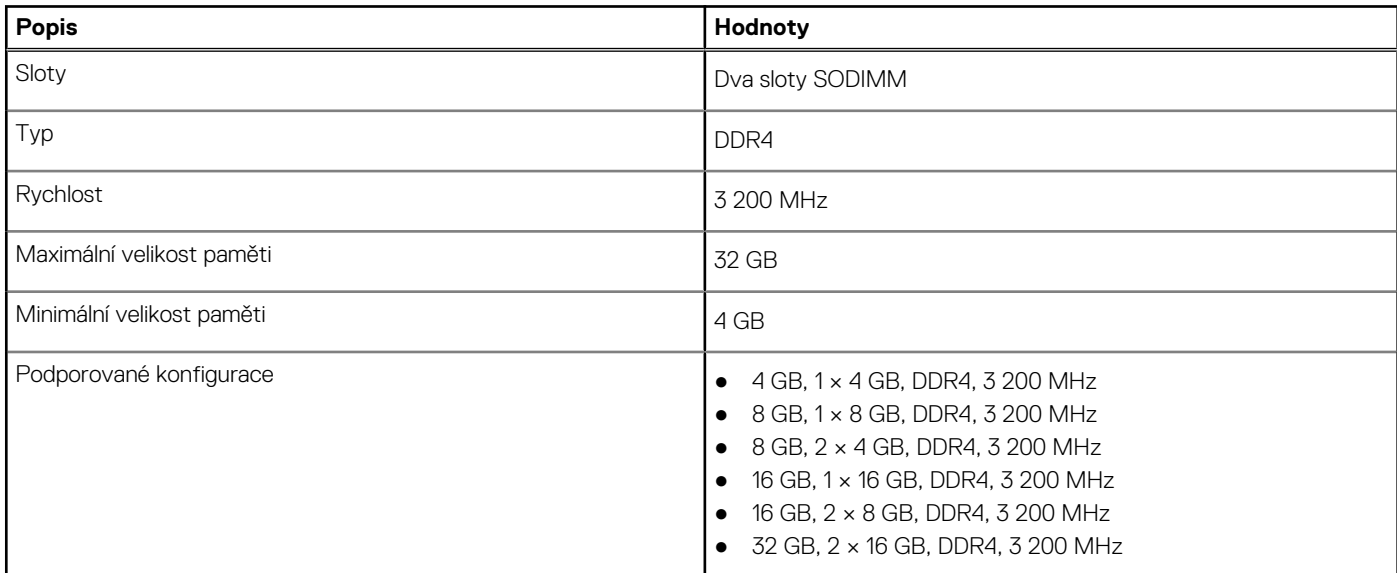

## **Paměť Intel Optane s úložištěm SSD (volitelné příslušenství)**

Technologie Intel Optane využívá paměťovou technologii a funkce 3D XPoint jako nevolatilní úložnou paměť cache / akcelerátor a/nebo jako úložné zařízení v závislosti na nainstalované paměti Intel Optane v počítači.

Paměť Intel Optane s funkcemi disku SSD funguje jako nevolatilní cache/akcelerátor úložiště (umožňující dosáhnout vyšších rychlostí čtení/zápisu pro pevné disky) i jako řešení SSD. Nenahrazuje ani nerozšiřuje paměť (RAM) nainstalovanou v počítači.

### **Tabulka 7. Technické údaje paměti Intel Optane s úložištěm SSD**

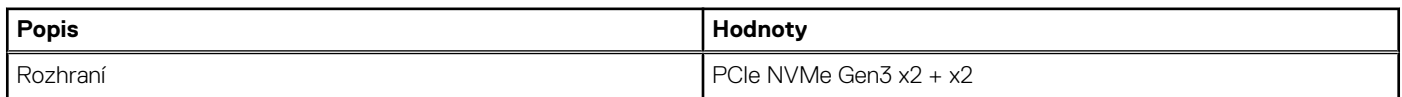

<span id="page-12-0"></span>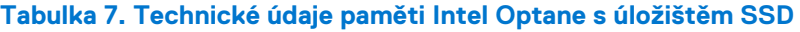

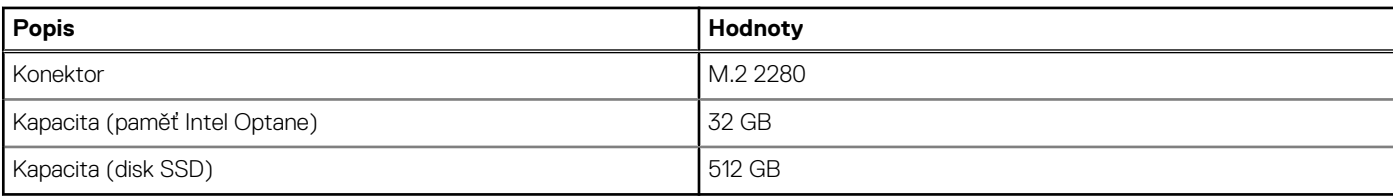

**POZNÁMKA:** Paměť Intel Optane s úložištěm SSD podporuje počítače, které splňují následující požadavky:

- Procesory Intel Core i3/i5/i7 11. generace
- Systém Windows 10, 64bitová verze nebo vyšší (Anniversary Update)
- Ovladač technologie Intel Rapid Storage verze 15.9.1.1018 nebo vyšší

## **Externí porty**

V následující tabulce jsou uvedeny externí porty počítače Latitude 3420.

### **Tabulka 8. Externí porty**

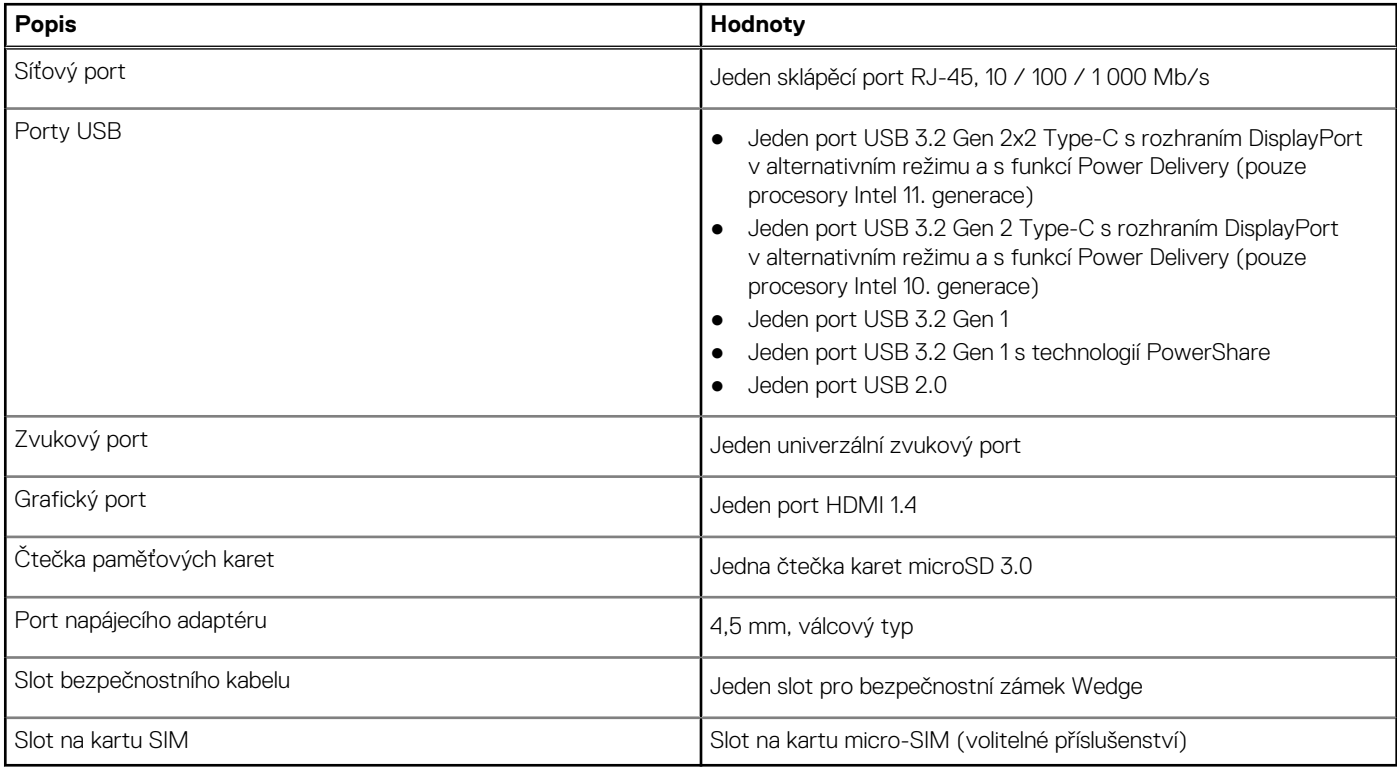

## **Interní sloty**

V následující tabulce jsou uvedeny interní sloty počítače Latitude 3420.

### **Tabulka 9. Interní sloty**

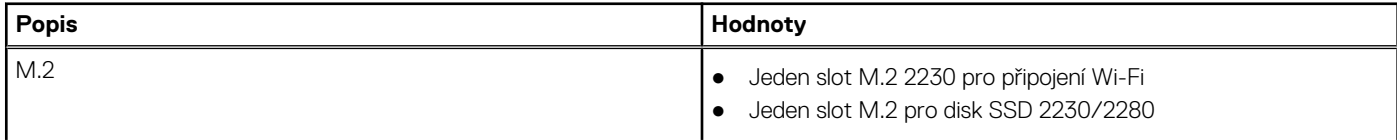

### <span id="page-13-0"></span>**Tabulka 9. Interní sloty**

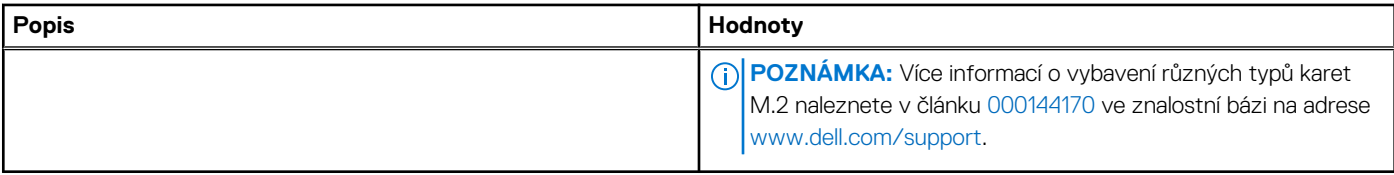

## **Ethernet**

Následující tabulka obsahuje parametry pevného ethernetového připojení LAN (Local Area Network) počítače Latitude 3420.

### **Tabulka 10. Specifikace Ethernetu**

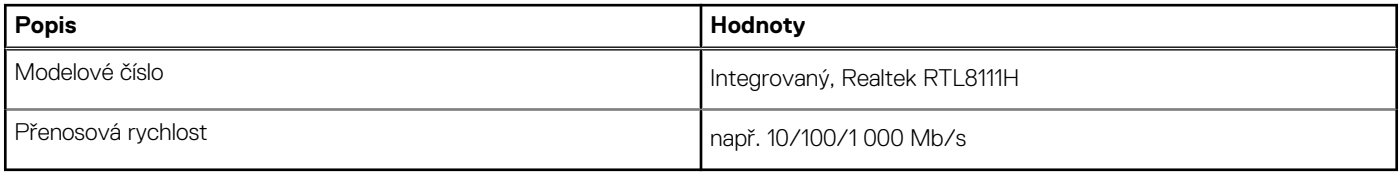

## **Bezdrátový modul**

### Bezdrátový modul

### **Tabulka 11. Specifikace bezdrátového modulu**

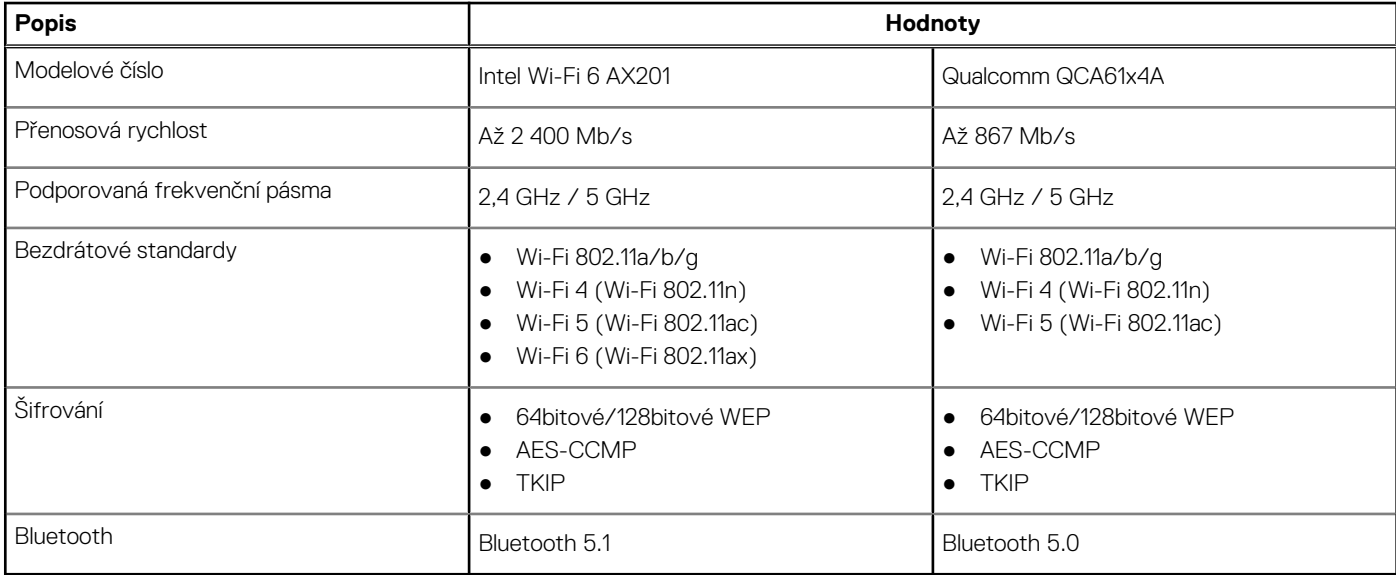

### **Tabulka 12. Modul WWAN**

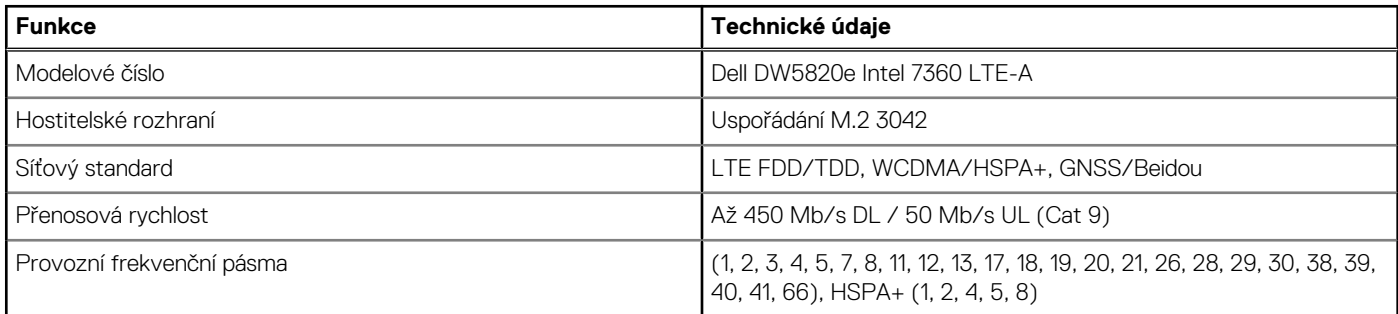

### <span id="page-14-0"></span>**Tabulka 12. Modul WWAN**

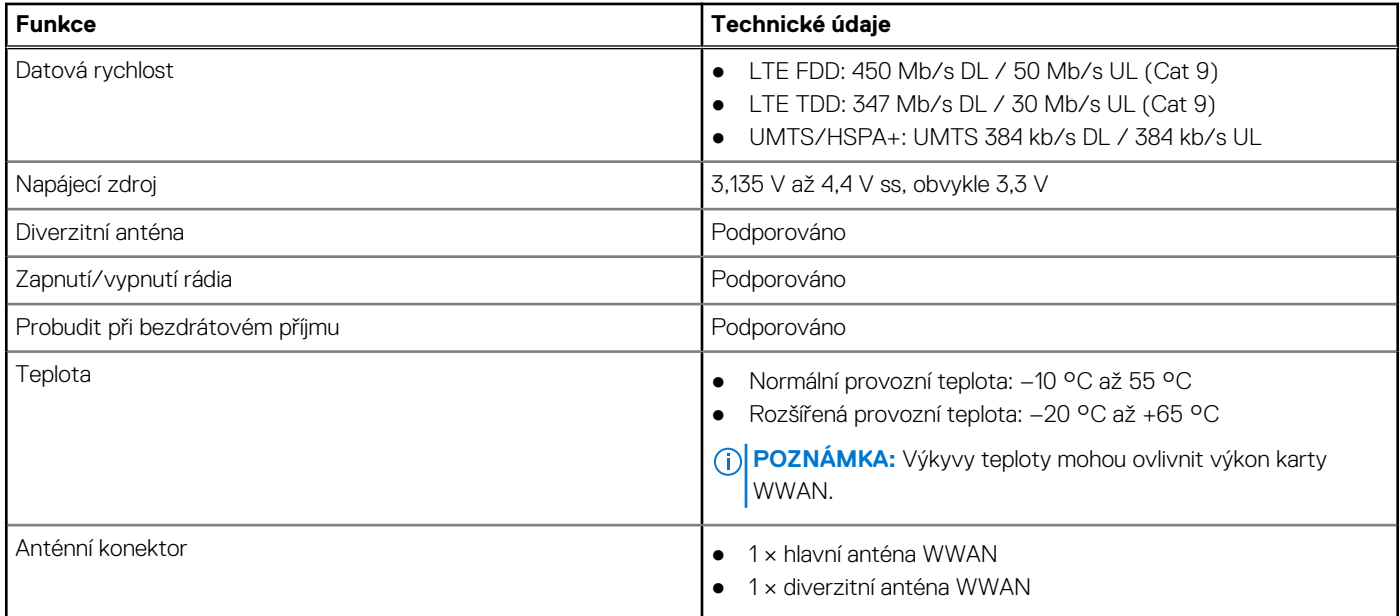

### **Audio**

### **Tabulka 13. Parametry zvuku**

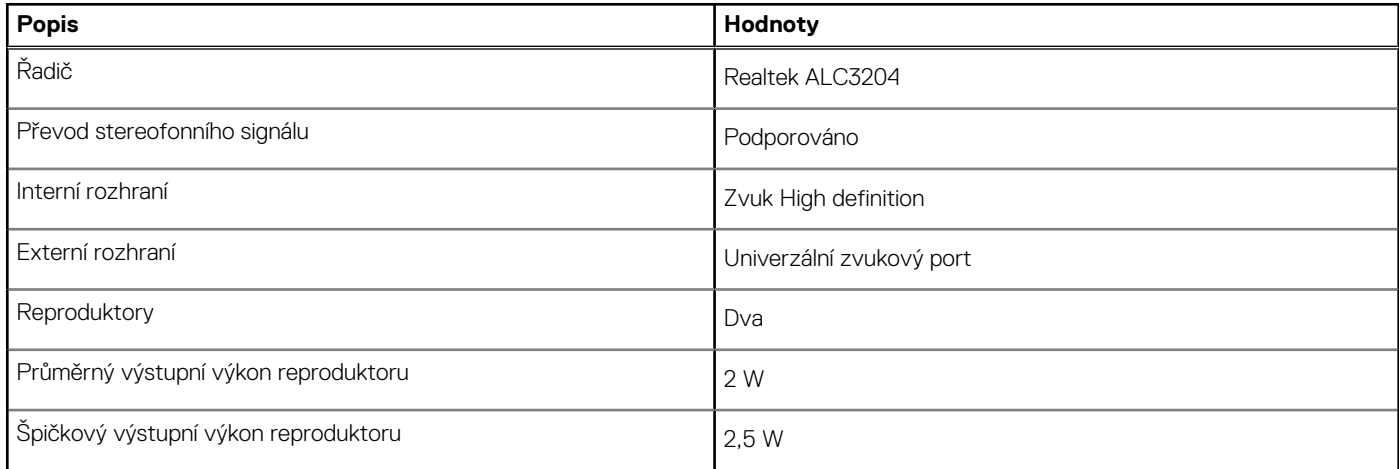

## **Úložiště**

Tato část obsahuje možnosti úložiště v počítači Latitude 3420.

Váš počítač podporuje jednu z následujících konfigurací:

- Jeden 2,5palcový pevný disk SATA
- Jeden disk SSD M.2 2230/2280 (třída 35 nebo 40)

● Jeden 2,5palcový pevný disk SATA a jeden disk SSD M.2 2230/2280

Primární disk počítače se liší v závislosti na konfiguraci úložiště. Pro počítače:

- 2,5palcový pevný disk SATA, 5 400/7 200 ot./min
- Disk SSD M.2 2230/2280 (třída 35 nebo 40)

### **Tabulka 14. Parametry úložiště**

### <span id="page-15-0"></span>**Tabulka 14. Parametry úložiště**

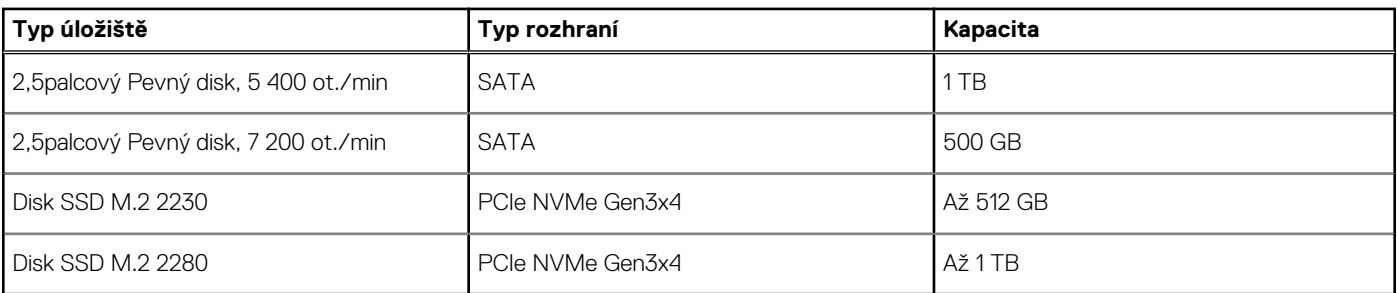

## **Čtečka paměťových karet**

### **Tabulka 15. Specifikace čtečky paměťových karet**

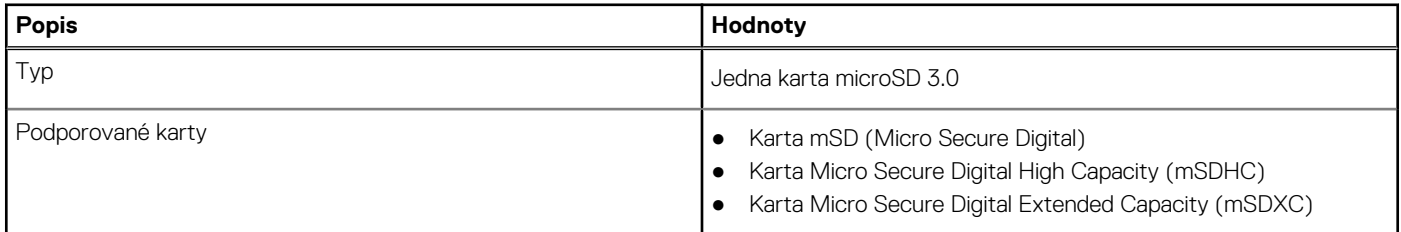

## **Klávesnice**

### **Tabulka 16. Specifikace klávesnice**

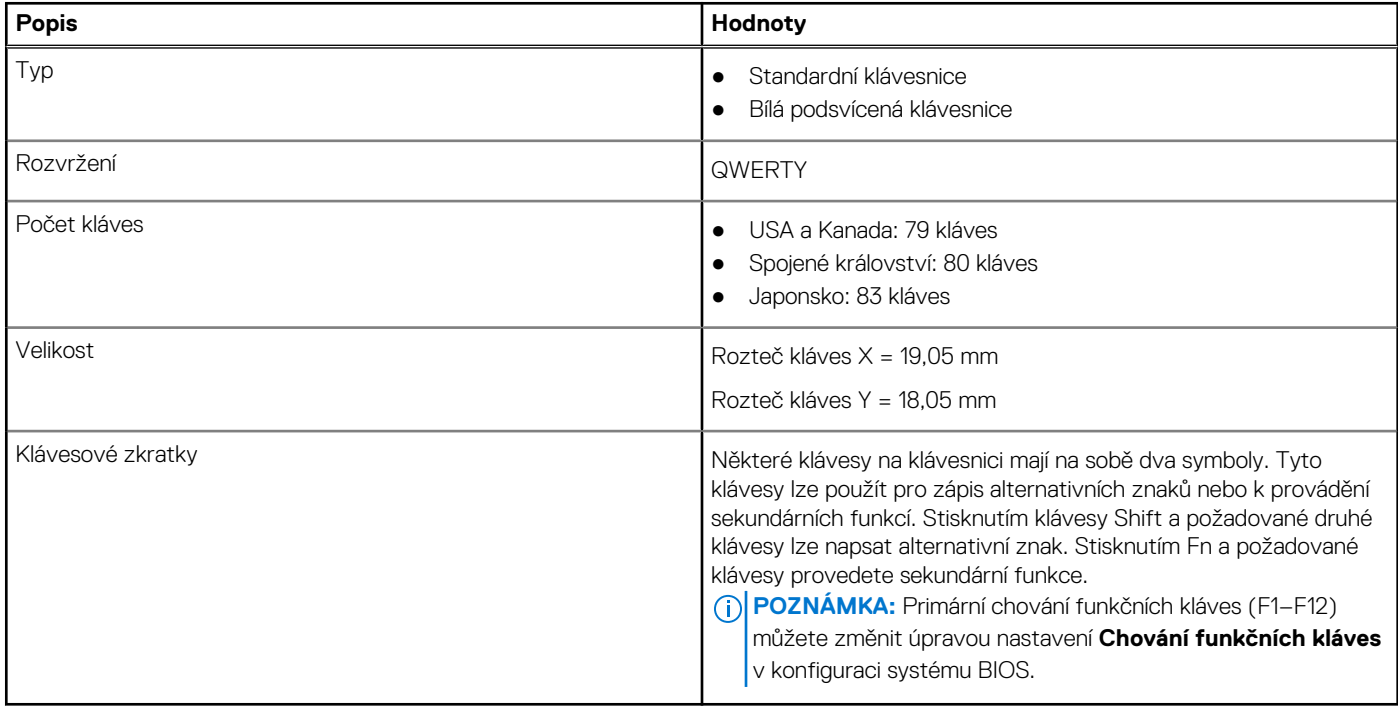

## **Kamera**

### **Tabulka 17. Specifikace kamery**

### <span id="page-16-0"></span>**Tabulka 17. Specifikace kamery**

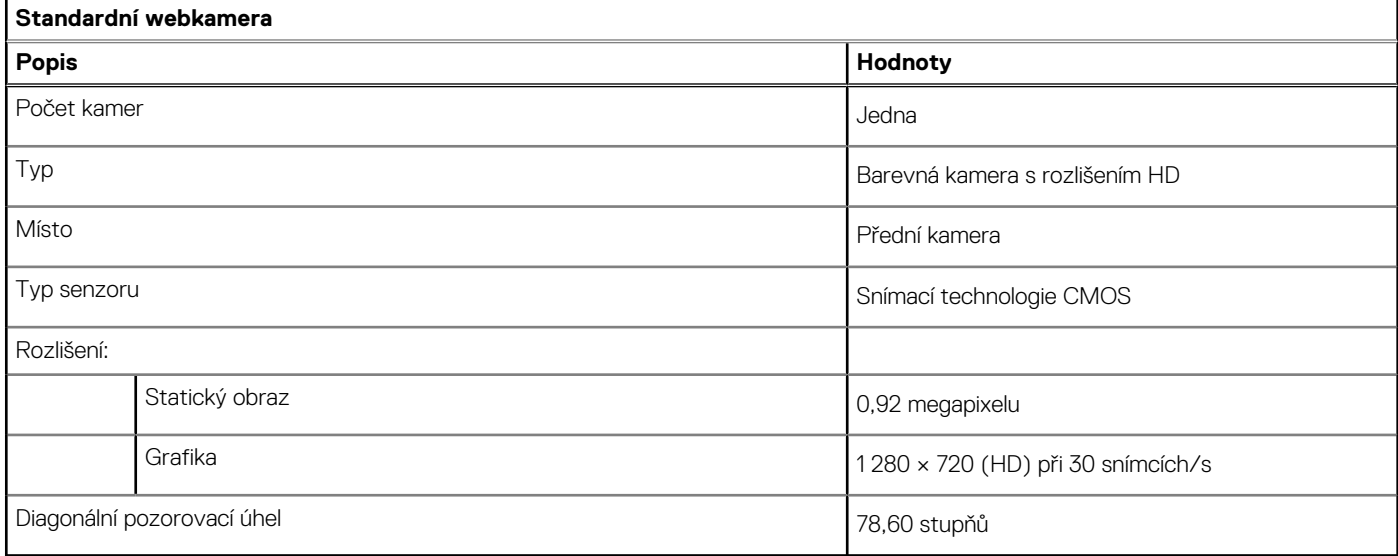

### **Tabulka 18. Parametry infračervené webové kamery**

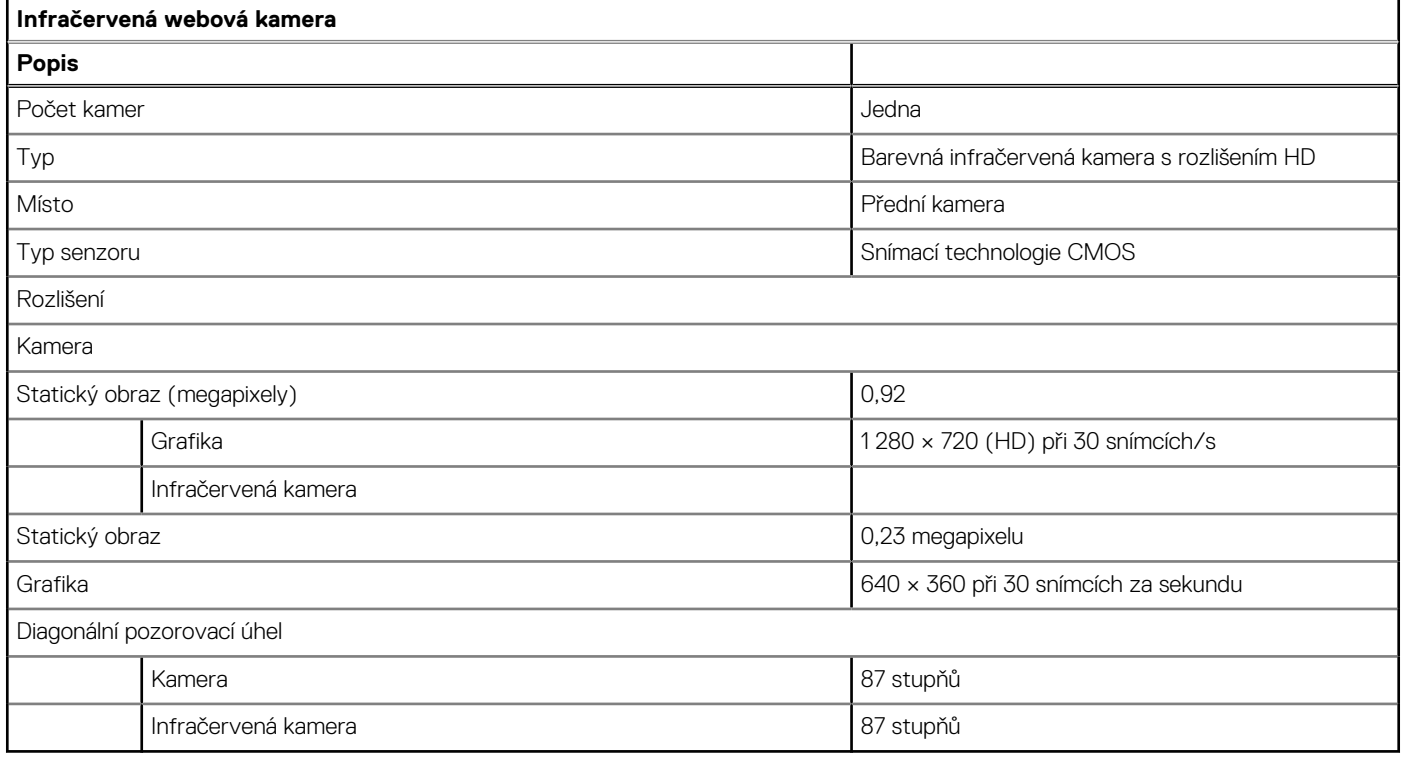

## **Dotyková podložka**

### **Tabulka 19. Specifikace dotykové podložky**

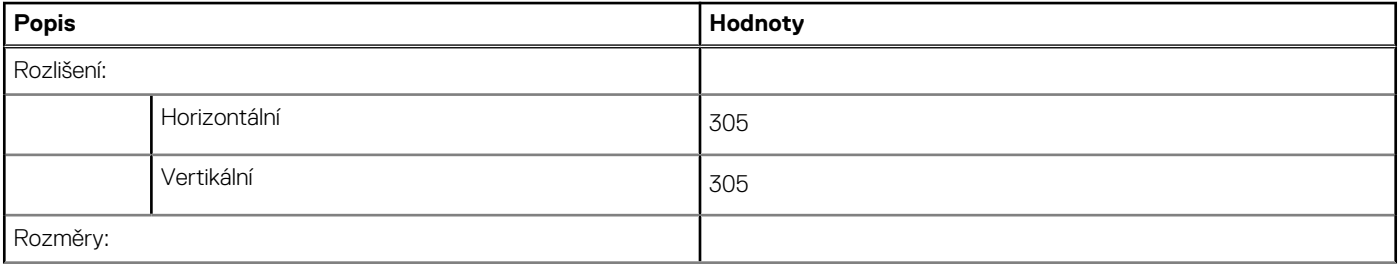

### <span id="page-17-0"></span>**Tabulka 19. Specifikace dotykové podložky**

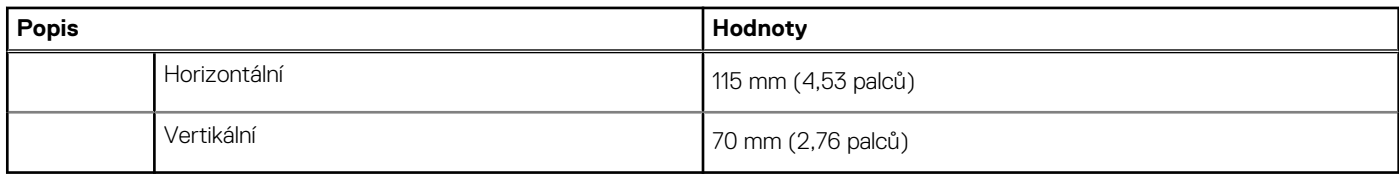

## **Napájecí adaptér**

### **Tabulka 20. Specifikace napájecího adaptéru**

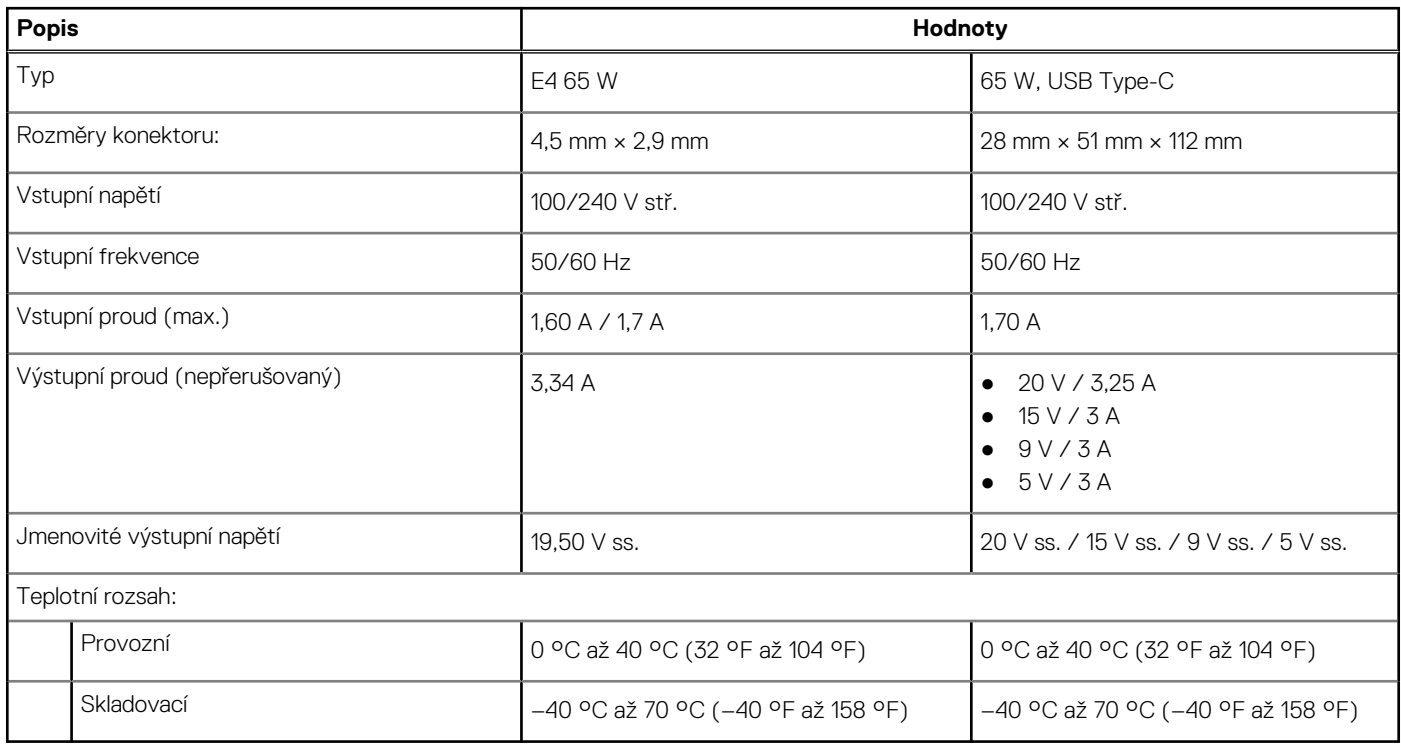

## **Baterie**

### **Tabulka 21. Specifikace baterie**

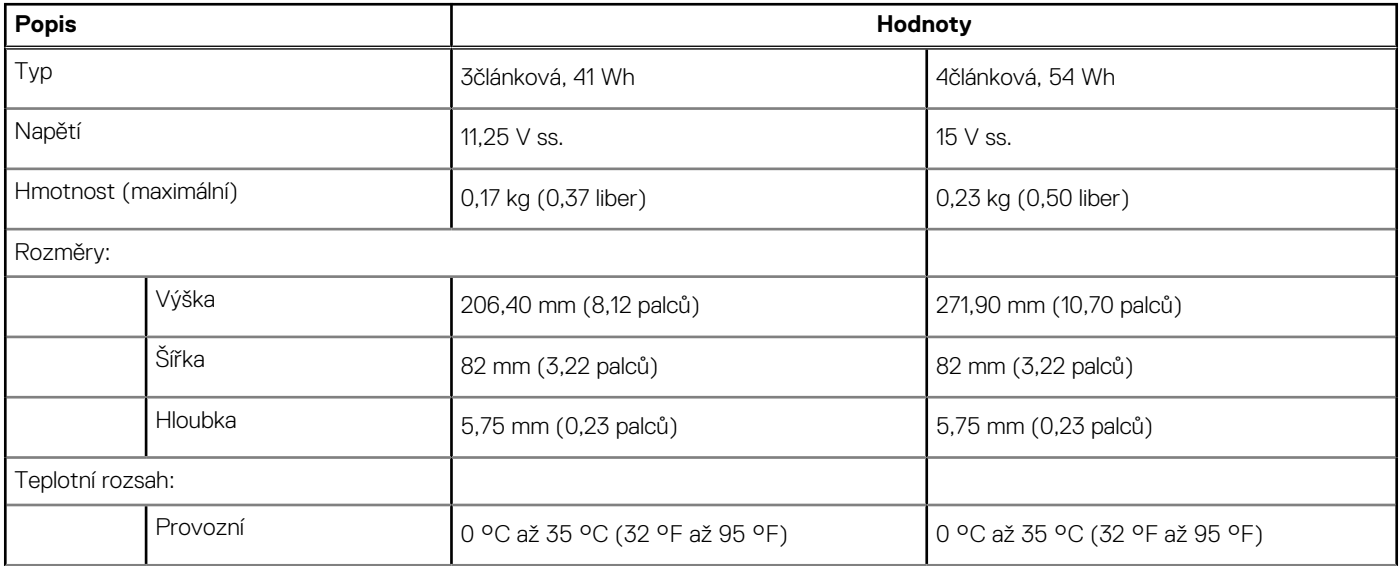

### <span id="page-18-0"></span>**Tabulka 21. Specifikace baterie**

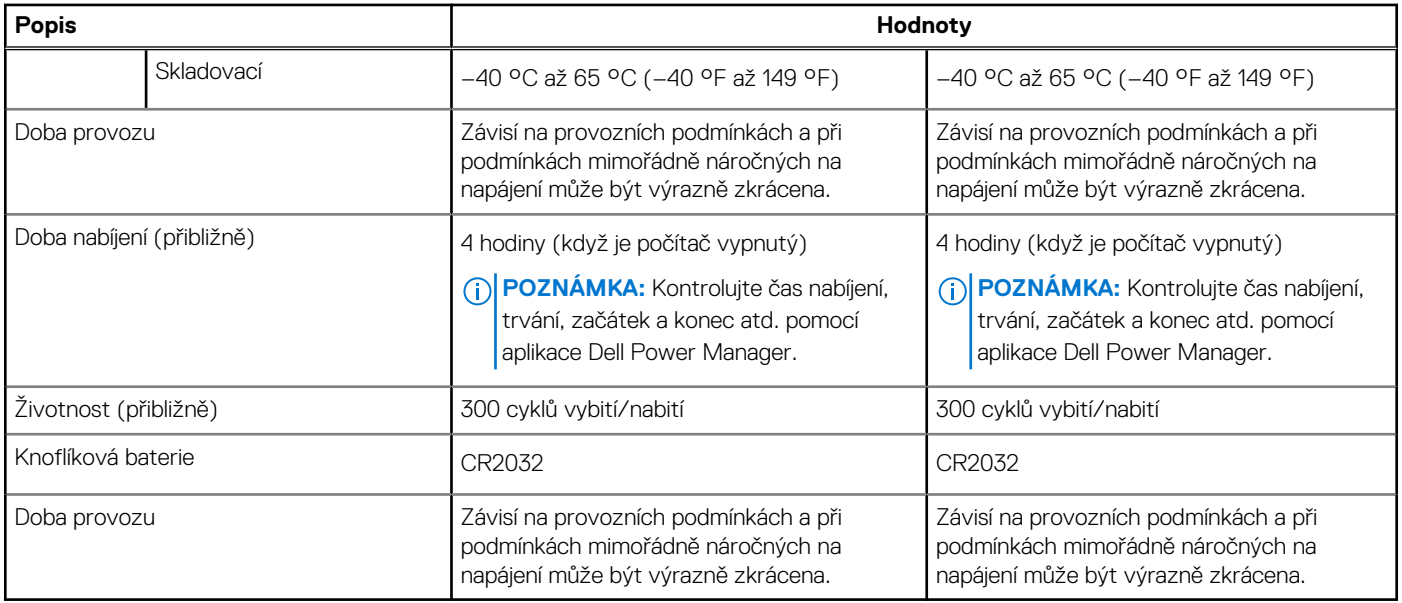

## **Displej**

### **Tabulka 22. Parametry obrazovky**

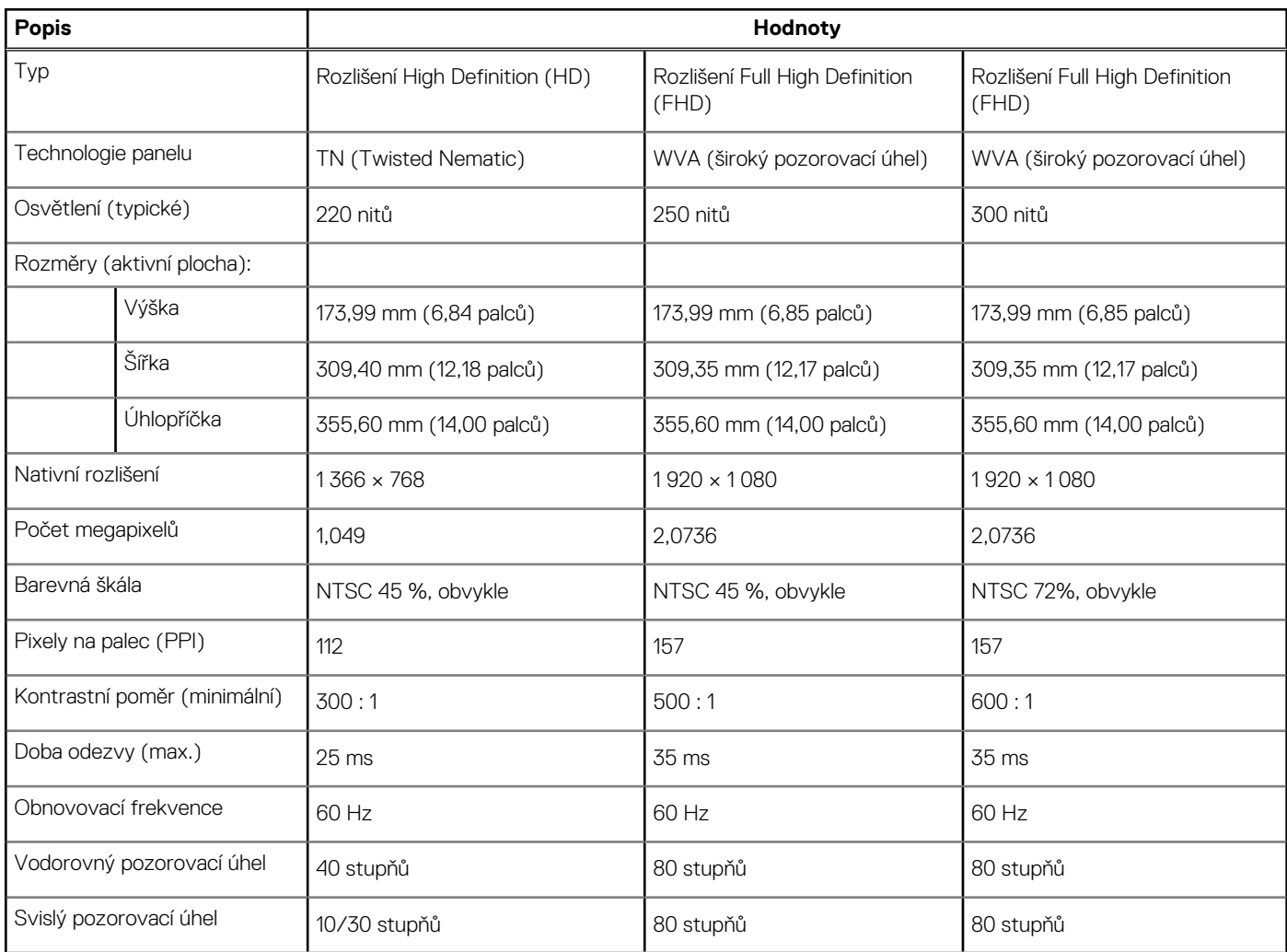

### <span id="page-19-0"></span>**Tabulka 22. Parametry obrazovky**

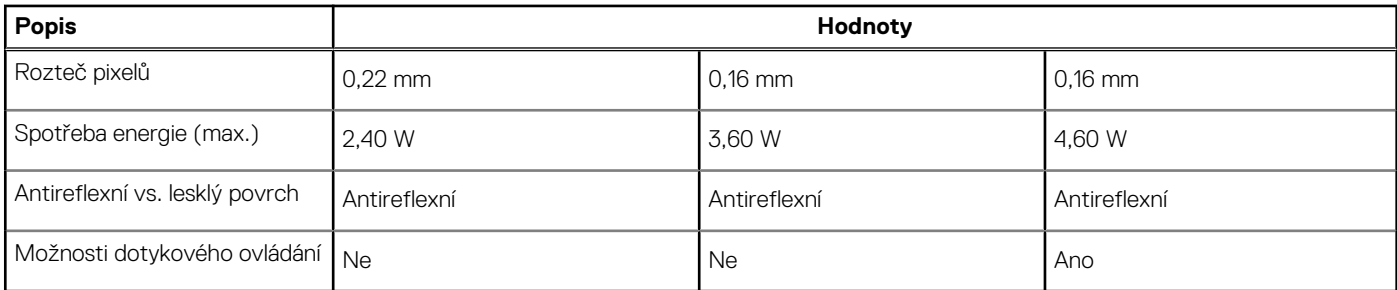

## **Čtečka otisků prstů**

### **Tabulka 23. Specifikace čtečky otisků prstů**

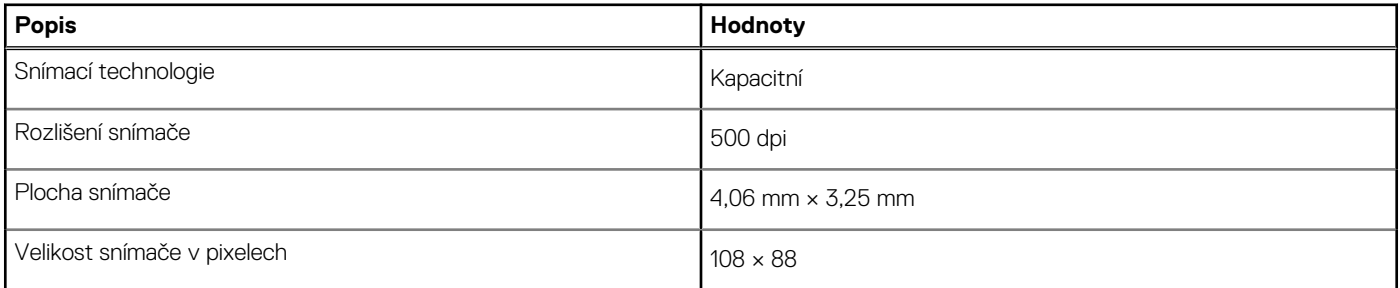

## **Grafická karta (GPU) – integrovaná**

V následující tabulce jsou uvedeny parametry integrované grafické karty (GPU) podporované počítačem Latitude 3420.

### **Tabulka 24. Grafická karta (GPU) – integrovaná**

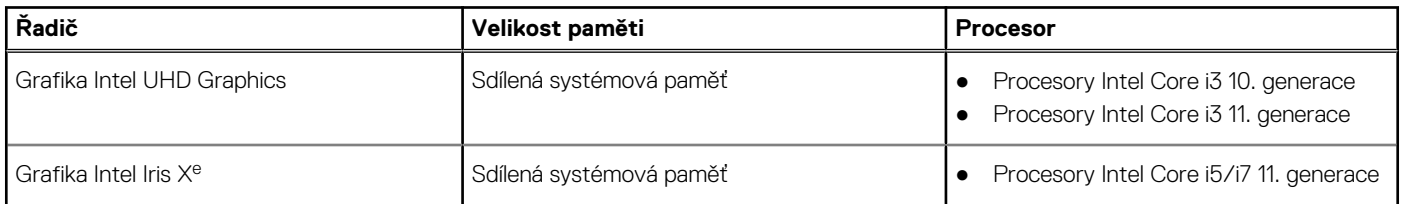

### **Grafická karta – samostatná**

V následující tabulce jsou uvedeny parametry samostatné grafické karty (GPU) podporované počítačem Latitude 3420.

#### **Tabulka 25. Grafická karta – samostatná**

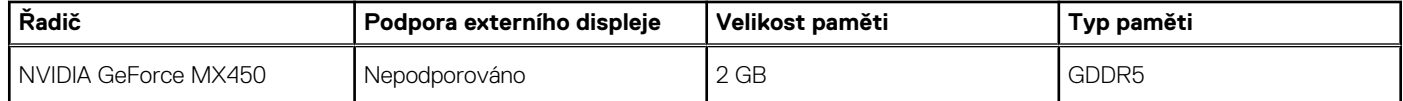

## **Provozní a skladovací podmínky**

V následující tabulce jsou uvedeny provozní a skladovací parametry počítače Latitude 3420.

**Úroveň znečištění vzduchu:** G1 podle ustanovení normy ISA-S71.04-1985

### **Tabulka 26. Okolí počítače**

### **Tabulka 26. Okolí počítače**

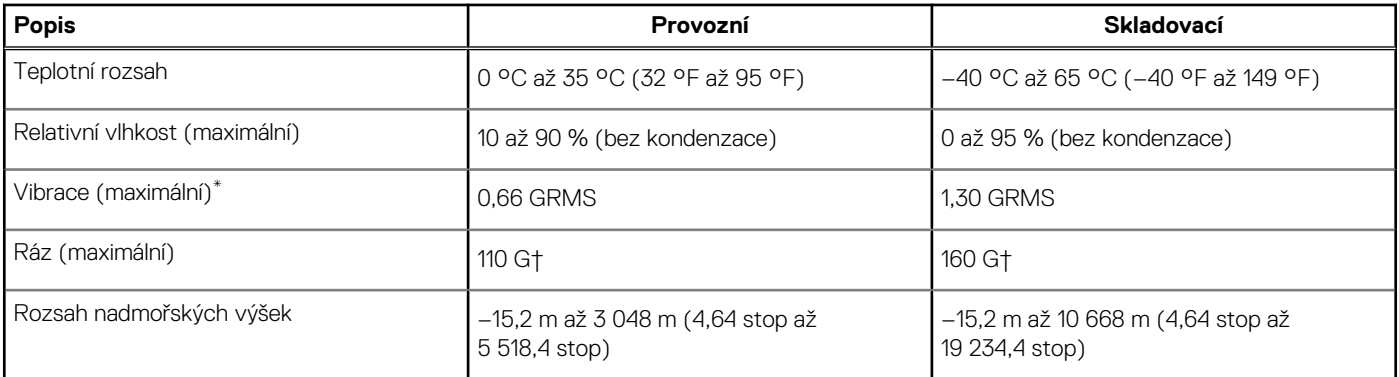

\* Měřené při použití náhodného spektra vibrací, které simuluje prostředí uživatele.

† Měřené pomocí 2ms půlsinového pulzu, když je pevný disk aktivní.

## **Klávesové zkratky**

<span id="page-21-0"></span>**(j) POZNÁMKA:** Znaky na klávesnici se mohou lišit v závislosti na její jazykové konfiguraci. Klávesy, které se používají pro klávesové zkratky, zůstávají stejné pro všechny jazykové konfigurace.

Některé klávesy na klávesnici mají na sobě dva symboly. Tyto klávesy lze použít pro zápis alternativních znaků nebo k provádění sekundárních funkcí. Symbol zobrazený v dolní části klávesy odkazuje na znak, který se napíše při stisknutí klávesy. Jestliže stisknete klávesu Shift a danou klávesu, napíše se symbol uvedený v horní části klávesy. Pokud například stisknete **2**, napíše se **2**; jestliže stisknete **Shift** + **2**, napíše se **@**.

Klávesy F1–F12 v horní řadě klávesnice jsou funkční klávesy k ovládání multimédií, jak ukazuje ikona ve spodní části klávesy. Stisknutím funkční klávesy vyvoláte úlohu reprezentovanou ikonou. Například klávesa F1 ztlumí zvuk (viz tabulka níže).

Nicméně, jsou-li funkční klávesy F1–F12 nutné pro konkrétní softwarové aplikace, lze multimediální funkce vypnout stisknutím kláves **Fn** + **Esc**. Ovládání multimédií lze následně vyvolat stisknutím klávesy **Fn** a příslušné funkční klávesy. Například ztlumit zvuk kombinací kláves **Fn** + **F1**.

**POZNÁMKA:** Primární chování funkčních kláves (F1–F12) můžete také změnit úpravou nastavení **Chování funkčních kláves** v konfiguraci systému BIOS.

### **Funkční klávesa Předefinovaná klávesa (pro ovládání Akce multimédií)** F1 Fn + F1 Ztlumit zvuk F2 **F**n + F2 Snížit hlasitost Snížit hlasitost Snížit hlasitost Snížit hlasitost Snížit hlasitost Snížit hlasitost Snížit hlasitost Snížit hlasitost Snížit hlasitost Snížit hlasitost Snížit hlasitost Snížit hlasitost Sníži F3 Fn + F3 Zvýšit hlasitost F4 Fn + F4 Přehrát předchozí skladbu/kapitolu F5 **F5** Fn + F5 **Fn + F5** Přehrát/pozastavit F6 Fn + F6 Přehrát následující skladbu/kapitolu. F8 Fn + F8 Přepnout na externí displej F9 **F**n + F9 **Hledat** F10 Fn + F10 Přepnout podsvícení klávesnice (volitelné příslušenství) **POZNÁMKA:** Nepodsvícené klávesnice nemají u funkční klávesy F10 ikonu  $\bigcirc$ podsvícení a nepodporují funkci přepínání podsvícení klávesnice. F11 Fn + F11 Snížit jas F12 Fn + F12 Zvýšit jas

**Tabulka 27. Seznam klávesových zkratek** 

Klávesa **Fn** se rovněž používá s vybranými klávesami na klávesnici k vyvolání sekundárních funkcí.

#### **Tabulka 28. Sekundární chování**

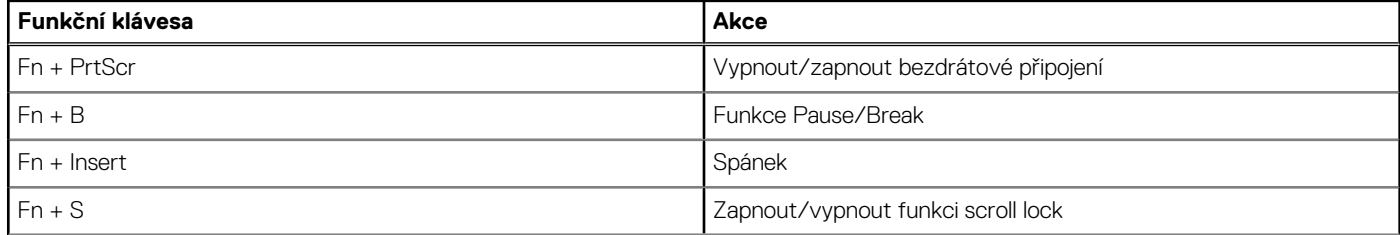

### **Tabulka 28. Sekundární chování**

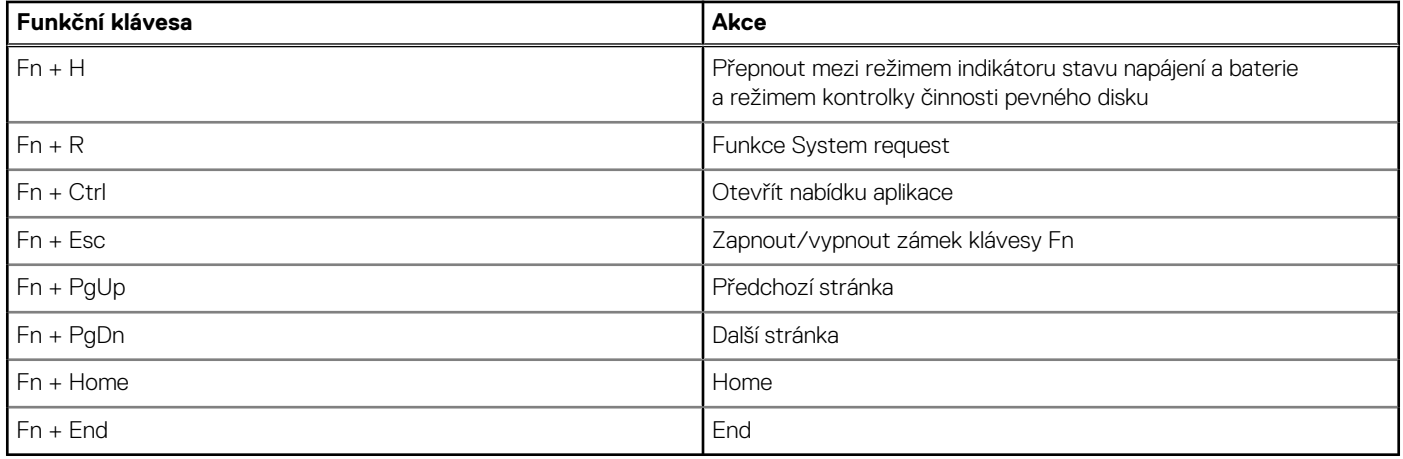

## **Nápověda a kontakt na společnost Dell**

## <span id="page-23-0"></span>Zdroje pro vyhledání nápovědy

Informace a nápovědu k produktům a službám Dell můžete získat v těchto zdrojích samoobslužné pomoci.

#### **Tabulka 29. Zdroje pro vyhledání nápovědy**

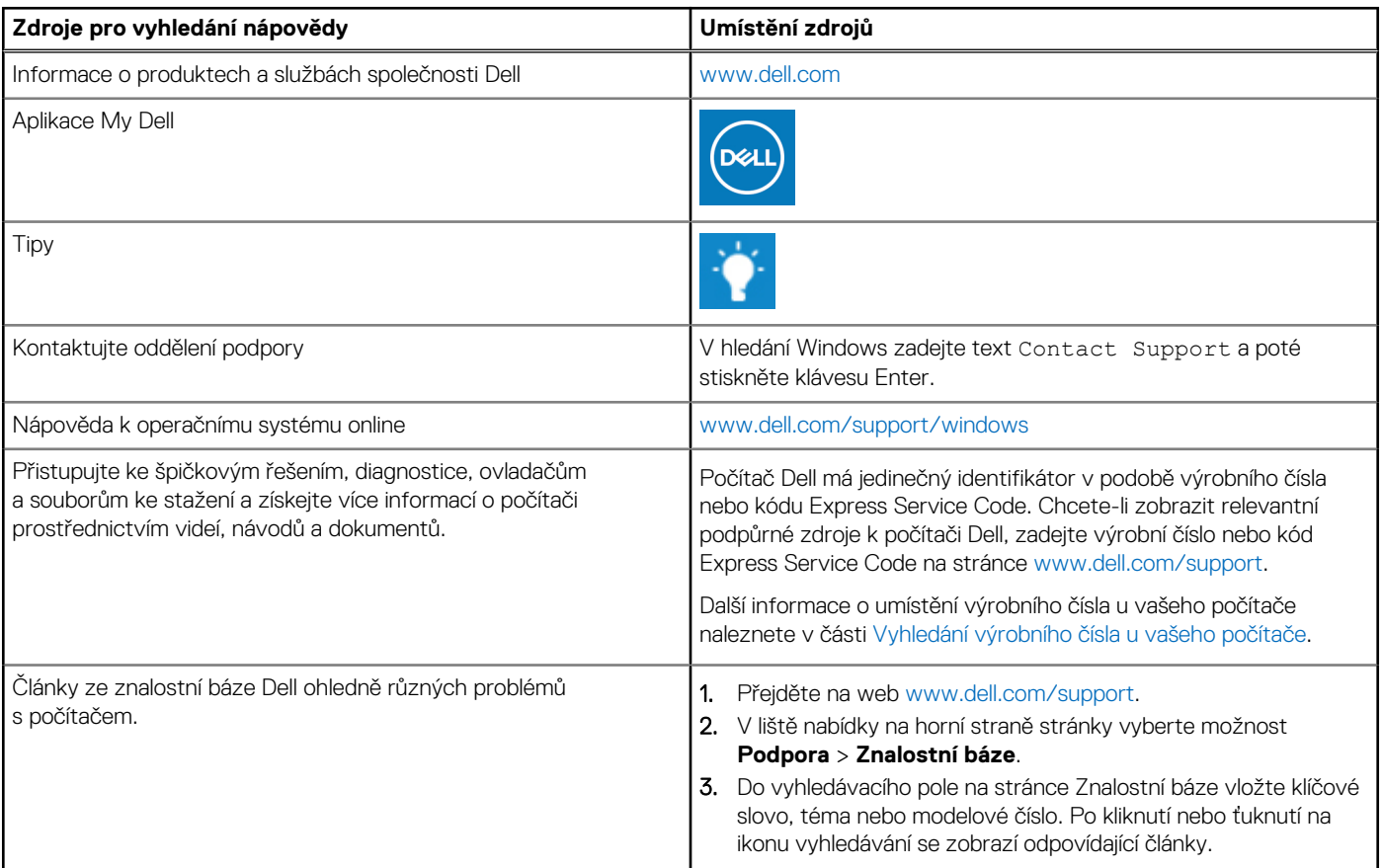

## Kontaktování společnosti Dell

Informace o kontaktování společnosti Dell ohledně prodeje, technické podpory a záležitostí týkajících se zákaznického servisu naleznete na webu [www.dell.com/contactdell](https://www.dell.com/contactdell).

**POZNÁMKA:** Dostupnost se liší v závislosti na zemi/oblasti a produktu a některé služby nemusí být ve vaší zemi/oblasti k dispozici.

**POZNÁMKA:** Pokud nemáte aktivní internetové připojení, můžete najít kontaktní informace na nákupní faktuře, balicím seznamu, G) účtence nebo v katalogu produktů společnosti Dell.